# **OZEPMOTPOHWK**

# **Описание программного обеспечения «АСТ Шлюз»**

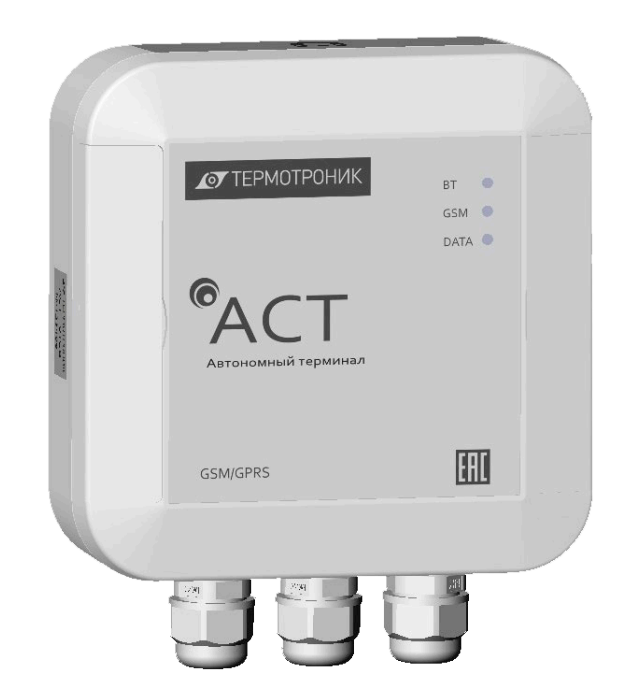

Редакция 1.00

# **ООО «ТЕРМОТРОНИК»**

193318, Россия, Санкт-Петербург, ул. Ворошилова, д.2 Телефон, факс: +7 (812) 326-10-50 Сайт ООО «ТЕРМОТРОНИК»: **www.termotronic.ru** Служба технической поддержки: **support@termotronic.ru** тел. 8-800-333-10-34

# **Содержание**

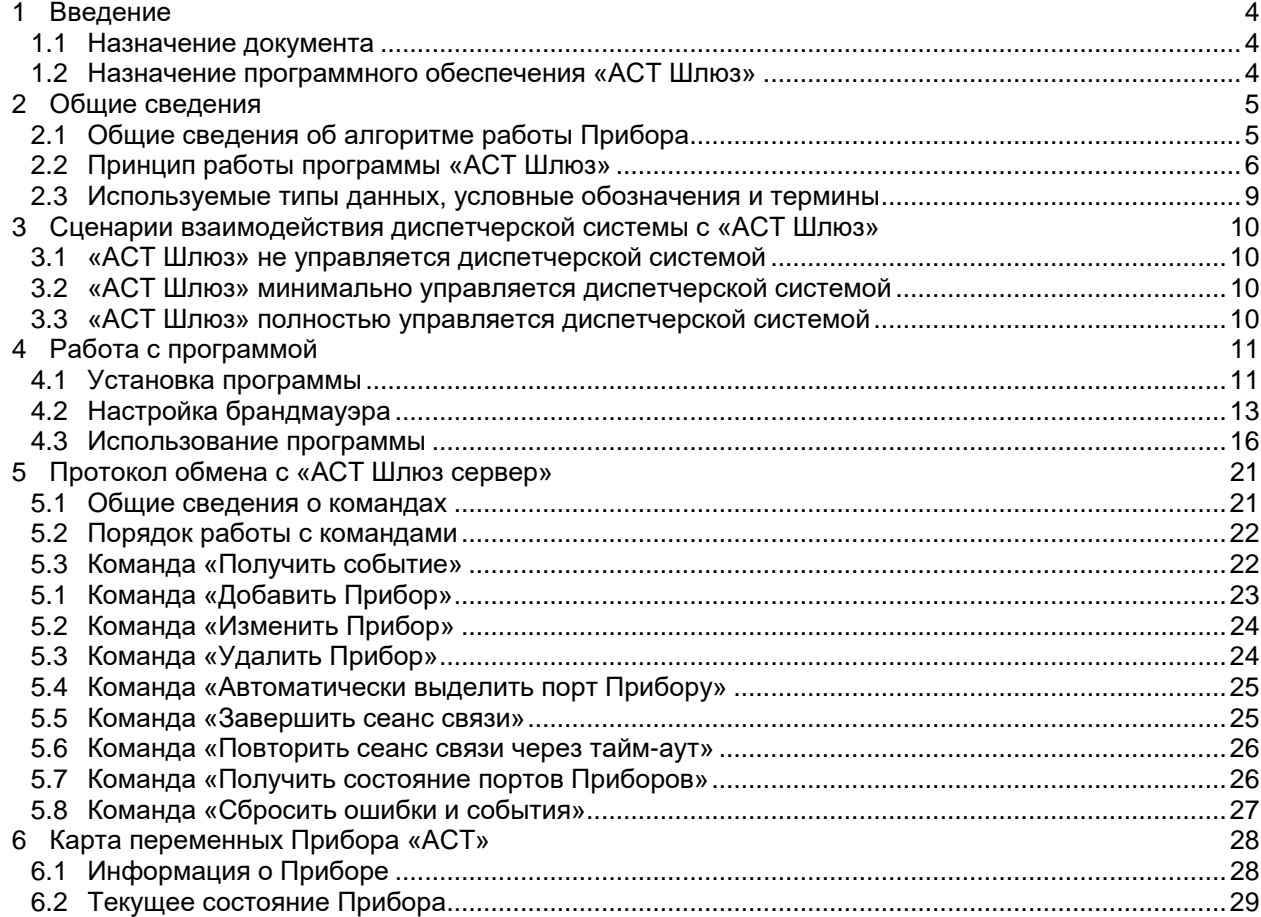

 $\mathcal{L}$ 

### **История редактирования**

10.08.2020 создана редакция 1.00;

### <span id="page-3-0"></span>**1 Введение**

### <span id="page-3-1"></span>**1.1 Назначение документа**

Данный документ описывает работу с программным обеспечением «АСТ Шлюз» и является руководством для программистов диспетчерских систем, разрабатывающих поддержку автономного специализированного терминала «АСТ» (далее - Прибор).

### <span id="page-3-2"></span>**1.2 Назначение программного обеспечения «АСТ Шлюз»**

Программное обеспечение «АСТ Шлюз» является вспомогательным программным продуктом, необходимым для реализации взаимодействие с Прибором в тех случаях, когда прямое управление Прибором невозможно.

Коммуникация Прибора с диспетчерской системой выполняется посредством канала связи GPRS, что подразумевает наличие TCP соединения между обменивающимися сторонами (*Transmission Control Protocol* – протокол управления передачей). В процессе установления ТСР соединения Прибор работает в режиме ТСР клиента. Это означает, что на удаленном компьютере должно функционировать программное обеспечение, играющее роль ТСР сервера.

«АСТ Шлюз» используется в качестве согласующей программной прослойки между Приборами, работающими в режиме ТСР клиента, и диспетчерскими системами, также работающими в режиме ТСР клиента. Оно принимает соединение от Прибора на выделенном порту (далее - порт Прибора), идентифицирует его, и в соответствии с таблицей маршрутизации открывает для подключения выделенный ТСР порт (далее - порт клиента или порт диспетчерской системы). Это дает возможность диспетчерской системе подключиться к конкретному объекту, используя при этом режим ТСР клиента.

**ПРИМЕЧАНИЕ!** ПО «АСТ Шлюз» может быть настроено так, что порт клиента открыт все время или открывается только на время, пока Прибор находится в соединении с сервером

«АСТ Шлюз» также используется для управления длительностью сеанса связи с Прибором, что необходимо для экономного расходования батареи Прибора.

**ПРИМЕЧАНИЕ!** Если диспетчерская система способна работать в качестве ТСР сервера, то она может реализовать протокол обмена с Прибором напрямую. Протокол обмена с Прибором основывается на семействе протоколов Modbus, является открытым, и может быть скачан с сайта производителя. Это позволит управлять Прибором полностью без использования промежуточного программного обеспечения

### <span id="page-4-0"></span>**2 Общие сведения**

### <span id="page-4-1"></span>**2.1 Общие сведения об алгоритме работы Прибора**

Прибор является автономным коммуникационным устройством, связывающим оконечное оборудование, подключаемое к нему по проводным интерфейсам, с диспетчерской системой. Оконечным оборудованием являются приборы учета, контроллеры, датчики и т.д.

Основным каналом связи с диспетчерской системой является GPRS. В зависимости от настроек Прибор может ретранслировать данные между проводными интерфейсами и GPRS (т.н. «прозрачный» режим) или выполнять конвертацию транспортных протоколов. Во втором случае по GPRS доступны протоколы Modbus TCP, Modbus RTU, Modbus ASCII. В процессе работы возможно временное переключение между «прозрачным» режимом и режимом работы по протоколу. В режиме работы по протоколу Прибору выделяется специальный сетевой адрес, позволяющий адресоваться непосредственно к нему, а не к оконечному оборудованию. Данная функциональность дает возможность выполнять сервисные команды, получать текущее состояние Прибора и т.д.

В настройках прибора заданы атрибуты нескольких удаленных серверов. В случае невозможности связи с одним сервером, Прибор пытается установить связь со следующим сервером из списка. В процессе штатной работы Прибор инициирует сеанс связи с сервером, устанавливая ТСР соединение. Сигналом для начала сеанса связи является срабатывание периодического таймера соединений или появление одного из предопределенных настройками событий. Установив TCP/IP соединение с сервером, Прибор ожидает запросов со стороны диспетчерской системы. При отсутствии или прекращении поступления запросов Прибор отключается от сервера и производит повторное подключение столько раз, сколько установлено в настройках. Независимо от того, получает Прибор запросы от диспетчерской системы или нет, сеансы связи с сервером будут продолжаться:

- или до истечения количества разрешенных попыток связи на всех активных серверах;
- или до истечения общей разрешенной длительности сеанса связи;  $\blacksquare$
- или до получения Прибором сообщения о необходимости отключения от диспетчерской системы.

При наступлении любого из перечисленных условий Прибор прекращает сеансы связи с сервером до появления следующего сигнала на начало сеанса связи.

**ПРИМЕЧАНИЕ!** Прибор является устройством с автономным питанием, что делает невозможным постоянное соединение с удаленным сервером. Для обеспечения экономного расходования батареи Прибора, необходимо управление окончанием соединения

### <span id="page-5-0"></span>**2.2 Принцип работы программы «АСТ Шлюз»**

Обобщенная блок-схема работы программного обеспечения «АСТ Шлюз» показана на рисунке ниже.

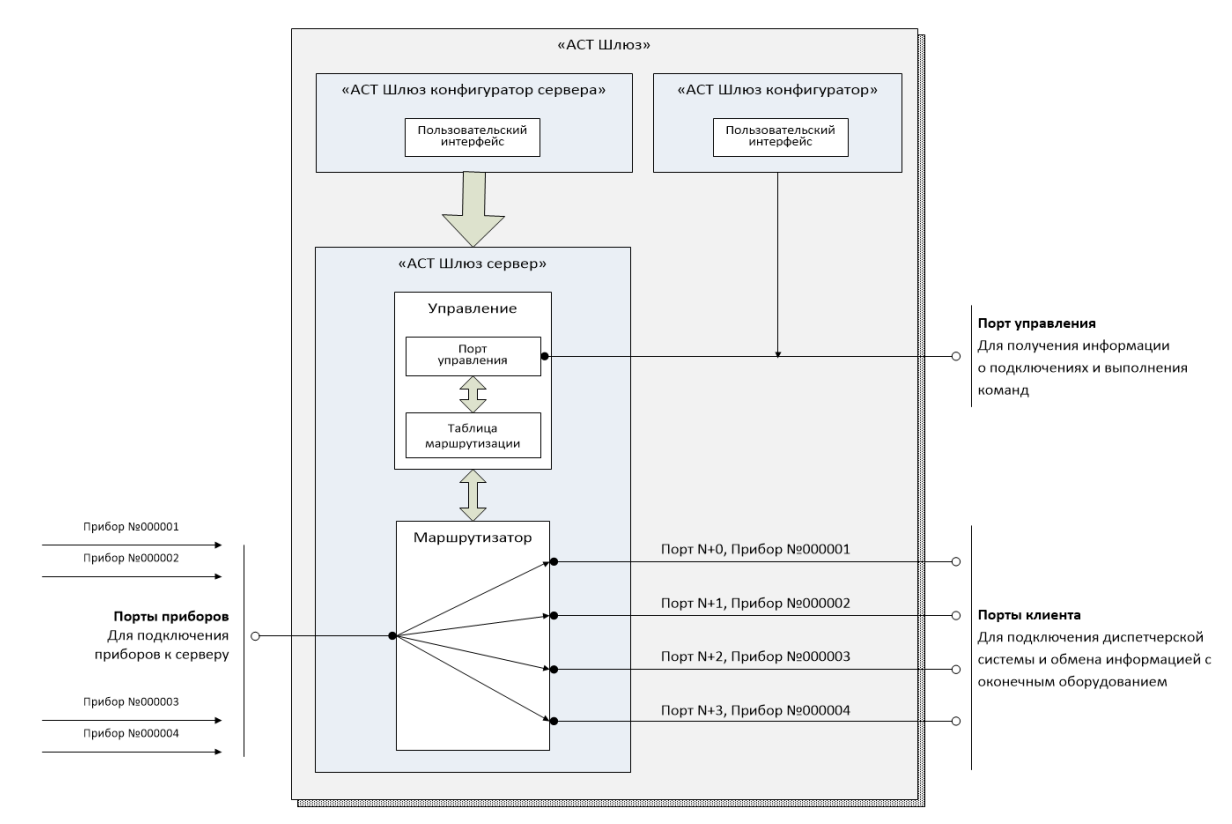

Программное обеспечение «АСТ Шлюз» состоит из трех утилит:

- «АСТ Шлюз сервер». Главная утилита комплекса, работающая как windows сервис. Утилита предназначена для обеспечения взаимодействия между Прибором и диспетчерской системой;
- «АСТ Шлюз конфигуратор». Является пользовательским интерфейсом для настройки таблицы маршрутизации Приборов, управления Приборами, отображения их статусов и т.д. Взаимодействует с утилитой «АСТ Шлюз сервер» по протоколу, описанному в данном документе. Может работать на одном или разных компьютерах с «АСТ Шлюз сервер»;
- «АСТ Шлюз конфигуратор сервера». Является локальной утилитой конфигурирования базовых настроек утилиты «АСТ Шлюз сервер». Вызывается во время инсталляции ПО на компьютере пользователя или может быть вызвано вручную позже. Может работать только локально из рабочего каталога «АСТ Шлюз сервер».

**ПРИМЕЧАНИЕ!** Функционал утилиты «АСТ Шлюз конфигуратор» при необходимости может быть реализован в диспетчерской системе ввиду открытости протокола взаимодействия

Утилита «АСТ Шлюз сервер» имеет следующий интерфейс взаимодействия с внешним миром:

- один ТСР порт, предназначенный для управления ее работой (далее порт управления). Номер порта управления задается при установке ПО и может быть переназначен позднее при необходимости. Работа через порт управления происходит в режиме запрос-ответ. Утилита «АСТ Шлюз сервер» работает в режиме ведомого – никогда не инициирует посылки, дает ответ только после запроса;
- один или несколько ТСР портов, предназначенных для подключения Приборов (далее порты Приборов);
- множество ТСР портов, предназначенных для подключения диспетчерской системы (далее порты клиента). Один порт клиента ставится в соответствие одному конкретному Прибору.

При установке «АСТ Шлюз» производится конфигурирование портов Приборов (может быть изменено и после установки). Пользователь создает список портов, работающих на прием соединений от Приборов. Обычно, достаточно использовать один порт, однако могут возникнуть ситуации, когда требуется добавить еще один или несколько портов Приборов.

Типичной является ситуация, когда оконечное оборудование, подключаемое к АСТ, это приборы, работающие по протоколам Modbus RTU/ASCII. Данные протоколы имеют недостатки при работе по каналу связи GPRS, поэтому рекомендуется настраивать Прибор на режим с преобразованием транспортных протоколов так, чтобы взаимодействие с диспетчерской системой происходило по протоколу Modbus TCP. В этом случае достаточно одного порта. Второй порт может понадобиться, например, если в качестве оконечного оборудования используется прибор, работающий по протоколу, неподдерживаемому АСТ. В этом случае в АСТ требуется указать режим работы «прозрачный», а в «АСТ Шлюз» необходимо добавить еще один порт, указав, что на этом порту Прибор работает в «прозрачном» режиме.

**ПРИМЕЧАНИЕ!** Все Приборы, имеющие однотипный протокол обмена по GPRS должны подключаться на один порт. Дополнительные порты приборов используются только при необходимости подключения Приборов с отличающимся типом протокола обмена по GPRS

При конфигурировании списка портов Приборов для каждого порта индивидуально настраиваются следующие параметры:

- Номер ТСР порта и флаг временного запрета его использования;
- Протокол обмена Прибора при работе по GPRS из списка:
	- o Modbus RTU;
	- o Modbus ASCII;
	- o Modbus TCP;
	- o Прозрачный.

Если указан протокол, отличный от «Прозрачный», то диспетчерская система должна формировать запросы в указанном формате.

Помимо этого задается ряд параметров, не используемых сейчас, но заложенных для будущего расширения функционала.

Также при конфигурировании настраиваются общесистемные параметры:

- Режим назначения клиентских портов для вновь подключаемых Приборов. В случае, если задано автоматическое назначение, утилита «АСТ Шлюз сервер» выделяет Прибору первый свободный порт из диапазона разрешенных ТСР портов (диапазон разрешенных портов также указывается при установке). В противном случае утилита ожидает команды на назначение порта от утилиты «АСТ Шлюз конфигуратор» или диспетчерской системы (далее - программы управления). До назначения порта соединение диспетчерской программы с Прибором невозможно;
- Режим открытия клиентских портов для уже подключенных приборов. В тех случаях, когда конкретному Прибору уже назначен соответствующий порт клиента, время открытия порта определяется данной настройкой. В положении «открыт всегда» соответствующий порт открывается с момента начала работы утилиты «АСТ Шлюз сервер». В этом случае, порт может быть открыт диспетчерской системой, но запросы, отправляемые в него, будут оставаться без ответа до момента подключения Прибора к серверу. При противоположной настройке, соответствующий порт будет открыт только в момент подключения Прибора, и закрыт при отключении прибора.

После окончания конфигурирования утилита «АСТ Шлюз сервер» готова к работе. Поскольку утилита выполнена в виде windows-сервиса, она работает сразу после загрузки операционной системы, даже до входа пользователя в систему.

При подключении Прибора «АСТ Шлюз сервер» производит его идентификацию, используя транспортный протокол, указанный для данного порта при конфигурировании. В случае, если Прибор работает в «прозрачном» режиме, он переводится в режим Modbus TCP на время идентификации, и затем возвращается в «прозрачный» режим. В ходе идентификации из Прибора читается информация о его серийном номере, программной и аппаратной версии, состоянии батареи, наличии ошибок и т.д. Вся эта информация буферируется и может быть прочитана

программой управления. Утилита производит поиск Прибора в таблице маршрутизации по серийному номеру. Если Прибор найден в таблице маршрутизации, то он становится доступным для обмена данными с диспетчерской системой. В этом случае соответствующий порт клиента или уже открыт с момента старта работы утилиты, или открывается по окончании идентификации Прибора (в зависимости от общесистемных настроек). Если Прибор не найден и разрешено автоматическое назначение, утилита находит первый свободный ТСР порт из разрешенного диапазона портов, присваивает его Прибору, обновляет таблицу маршрутизации, после чего Прибор становится доступным для обмена данными с диспетчерской системой. Если автоматическое назначение порта запрещено, информация о новом Приборе сохраняется даже после его отключения. Программа управления сможет прочитать информацию о нем и назначить порт клиента вручную.

Любые события подключения/отключения приборов сохраняются в оперативной памяти утилиты «АСТ Шлюз сервер» и доступны для считывания программой управления. Программа управления подключается к утилите «АСТ Шлюз конфигуратор» через порт управления и периодически считывает список текущих событий. При новом подключении она получает последнее известное состояние по каждому из приборов, выходивших на связь с сервером. При каждом последующем считывании событий утилита будет возвращать программе управления только новые события. Последовательность работы может быть такой:

- Подключение программы управления к утилите «АСТ Шлюз сервер», первичное чтение событий. Прочитаны следующие события:
	- o Прибор №000001 находится на связи;
	- o Прибор №000002 находился на связи N минут назад;
- Повторное чтение событий. Прочитано 0 новых событий, т.к. не происходило новых подключений/отключений;
- Повторное чтение событий. Прочитаны следующие события:
	- o Прибор №000001 находился на связи N секунд назад;

Программа управления может реагировать на подключения путем запуска процедуры опроса оконечного оборудования, а при окончании опроса, отправлять команды на завершение сеанса связи. Также программа управления может сохранять в базе данных состояние Прибора, включая информацию о его неисправностях, уровне заряда батареи, планируемом сроке замены батареи и т.д.

При поступлении данных из порта клиента в утилиту «АСТ Шлюз сервер» она перенаправляет их без преобразования в Прибор, если он находится в соединении с сервером. При получении ответных данных, они также без преобразования перенаправляются обратно в порт клиента.

При поступлении команд в порт управления, утилита «АСТ Шлюз сервер» интерпретирует команды и, если они предназначены для выполнения в Приборе, перенаправляет их в Прибор. При этом, если Прибор работает в «прозрачном» режиме, то на время выполнения команды он переводится в режим Modbus TCP.

### <span id="page-8-0"></span>**2.3 Используемые типы данных, условные обозначения и термины**

- unsigned char беззнаковое целое число (8 бит);
- signed char знаковое целое число (8 бит);
- unsigned short беззнаковое целое число (16 бит);
- signed short знаковое целое число (16 бит);
- unsigned long беззнаковое целое число (32 бита);
- signed long знаковое целое число (32 бита);
- unsigned  $int64 6e$ занаковое целое число (64 бита);
- signed  $int64 3$ наковое целое число (64 бита);
- float вещественное число одинарной точности (32 бита) с плавающей запятой, соответствующее стандарту «IEEE 754»;
- double вещественное число двойной точности (64 бита) с плавающей запятой, соответствующее стандарту «IEEE 754»;
- bit field битовое поле. Применяется когда внутри одного или нескольких байт разными битами или группами битов кодируется различная по смыслу информация. Если в пояснениях записано «Бит №0», то имеется ввиду самый младший бит байта; «Бит №1» - бит, следующий по старшинству за самым младшим; …, «Бит №8» - самый старший бит, «Бит №9» - самый младший бит следующего байта и т.д. Является полным аналогом битовых полей языка программирования СИ;
- datetime дата/время в виде массива из шести байт, где каждый байт соответственно определяет день(1÷31), месяц(1÷12), год-2000, час(0÷23), минуту(0÷59), секунду(0÷59);
- custom данные в виде структуры, поля которой описываются дополнительно;
- [N] массив из N элементов. Например, запись «unsigned char[4]» обозначает массив из 4-х элементов типа unsigned char;
- RO доступ только на чтение (read only);
- R/W доступ на чтение и запись (read/write);
- R/W\* доступ на чтение и запись (read/write). Запись разрешена только при особых условиях, которые будут специально оговариваться;
- (!) размер для битового поля указан в количестве бит;
- ПО программное обеспечение;
- ПВ версия встроенного программного обеспечения;
- АВ версия аппаратного обеспечения;

<span id="page-9-0"></span>В зависимости от возможностей и потребностей диспетчерской системы, уровень взаимодействия «АСТ Шлюз» с диспетчерской системой может варьироваться от нулевого до реализации всех возможных функций.

### <span id="page-9-1"></span>**3.1 «АСТ Шлюз» не управляется диспетчерской системой**

Предполагается, что конфигурирование системы производится только встроенными средствами «АСТ Шлюз» без реализации программного интерфейса в диспетчерской системе. Список клиентских портов и установка их взаимосвязи с диспетчеризируемыми объектами выполняется вручную. В зависимости от настроек дисциплины открытия клиентских портов в «АСТ Шлюз» диспетчерская система периодически сканирует состояние клиентских портов или отправляет запросы оконечному оборудованию. В случае, если порт удалось открыть/пришел ответ от оконечного оборудования, система понимает, что на связь вышел Прибор с серийным номером XXXXXX, установленным на объекте YYYYYY, на котором смонтировано оконечное оборудование ZZZZZZ, выполняет опрос оконечного оборудования. По окончании опроса оконечного оборудования система разрывает ТСР соединение с Прибором, что приводит к повторным соединениям с сервером в соответствии с алгоритмом работы Прибора. В случае использования резервных серверов, Прибор также будет пытаться соединиться с ними. Это приводит к повышенному расходу батареи Прибора, хотя в целом работоспособность системы сохраняется. Минимизация расхода батареи возможна путем отключения резервных серверов, минимизации числа попыток подключения, тайм-аута разъединения и разрешенной длительности соединения, хотя в условиях плохой связи это может приводить к невозможности опроса.

### <span id="page-9-2"></span>**3.2 «АСТ Шлюз» минимально управляется диспетчерской системой**

Отличается от предыдущего варианта тем, что по окончании опроса оконечного оборудования диспетчерская система отправляет в порт управления команду на окончание сеанса, дожидается исполнения команды, и затем закрывает соединение на порту клиента (если к тому времени оно уже не будет закрыто по причине отключения Прибора). Команда на окончание сеанса связи приводит к тому, что Прибор завершает соединение с сервером и не выполняет новых подключений до появления следующего сигнала на установку соединения. В этом варианте не происходит лишнего расхода батареи прибора.

### <span id="page-9-3"></span>**3.3 «АСТ Шлюз» полностью управляется диспетчерской системой**

Диспетчерская система реализует протокол управления с ПО «АСТ Шлюз», тем самым получая полные возможности управления. Подключения на портах клиента и, соответственно, опрос оконечного оборудования производится только по факту подключения Прибора, о чем становится известно через порт управления. По окончании опроса выполняется команда на завершение сеанса связи. Диспетчерская система на свое усмотрение может добавлять/редактировать/удалять Приборы в системе, сохранять и анализировать их состояния, прогнозируя необходимое обслуживание объектов.

### <span id="page-10-0"></span>**4 Работа с программой**

### <span id="page-10-1"></span>**4.1 Установка программы**

Для установки программы требуются привилегии Администратора. Программа устанавливается на компьютер пользователя с помощью специального инсталлятора. Во время инсталляции отображается ряд стандартных окон, показанных на рисунке.

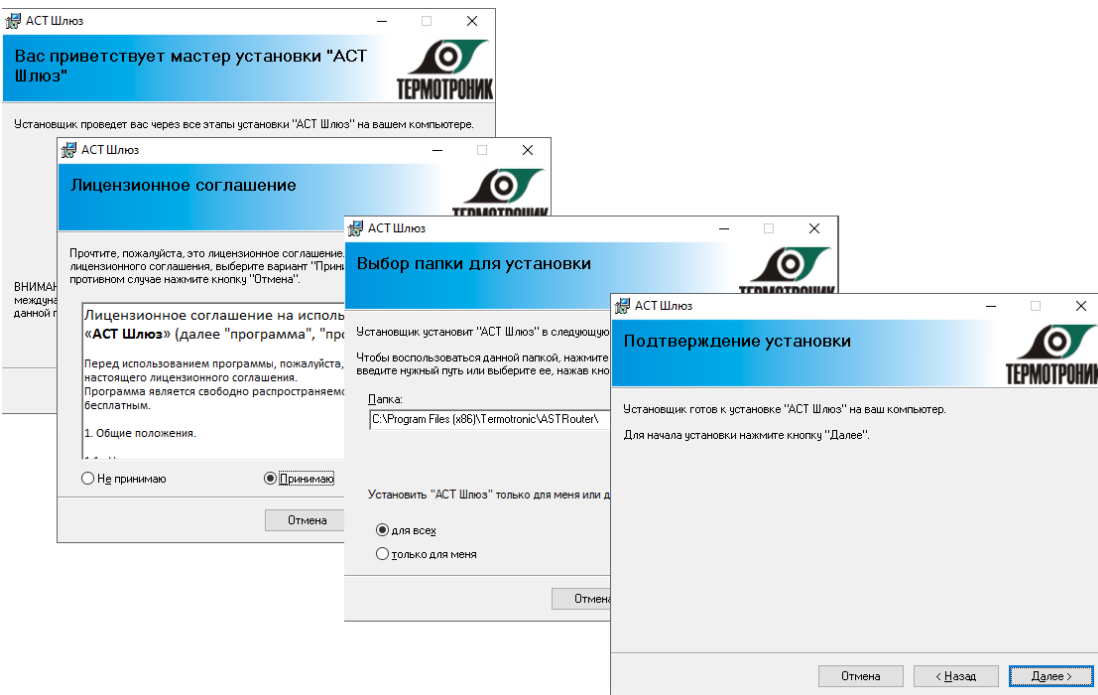

После окончания копирования файлов и регистрации компонентов на экране отображается окно утилиты «АСТ Шлюз конфигуратор сервера». С помощью этой утилиты производится настройка параметров работы утилиты «АСТ Шлюз сервер».

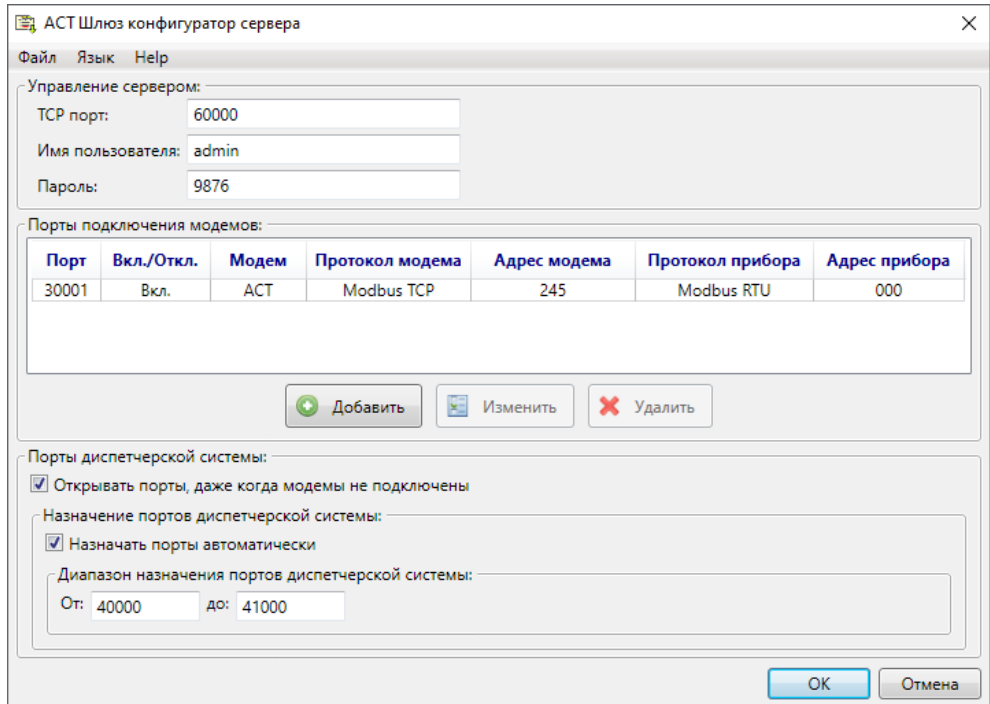

Блок настроек «Управление сервером» содержит следующие параметры:

- «ТСР порт»: задает номер ТСР порта управления. К этому порту подключаются программы управления - утилита «АСТ Шлюз конфигуратор» или диспетчерская система.
- «Имя пользователя» и «Пароль»: атрибуты, используемые при подключении программы управления к утилите «АСТ Шлюз сервер».

Данные параметры, также должны указываться в программе управления, и совпадать с соответствующими параметрами, указанными при настройке «АСТ Шлюз».

Блок настроек «Порты подключения модемов» содержит ряд записей, каждая из которых описывает особенности работы программы на отдельном ТСР порту подключения Прибора (порт Прибора). Каждая из записей содержит следующие параметры:

- «Порт»: номер ТСР порта, на котором утилита «АСТ Шлюз сервер» ожидает подключения Прибора;
- «Вкл./Откл.»: флаг разрешения использования порта для возможности временного отключения;
- «Модем»: тип подключаемого Прибора. Содержит единственный вариант выбора «АСТ» (для будущего расширения функционала);
- «Протокол модема»: тип транспортного протокола обмена, используемый Прибором при подключении к данному порту. Имеет следующие возможности выбора:
	- o Modbus TCP;
	- o Modbus RTU;
	- o Modbus ASCII;
	- o Прозрачный;
- «Адрес модема»: сетевой адрес Прибора, по которому происходит обращение непосредственно к Прибору, если используется любой транспортный протокол кроме «Прозрачный». Для Прибора типа «АСТ» должен быть равен 245 (для будущего расширения функционала);
- «Протокол прибора»: тип транспортного протокола обмена, используемый оконечным оборудованием, подключаемым непосредственно к Прибору. Имеет следующие возможности выбора:
	- o Modbus TCP;
	- o Modbus RTU;
	- o Modbus ASCII;
	- o Прозрачный;

Данный параметр не используется, предназначен для будущего расширения функционала;

«Адрес прибора»: сетевой адрес оконечного оборудования, используемый для адресации к нему в случае, если поле «Протокол прибора» имеет значение, отличное от «Прозрачный». Данный параметр не используется, предназначен для будущего расширения функционала.

Блок параметров «Порты диспетчерской системы» содержит следующие параметры:

- «Открывать порты, даже когда модемы не подключены»: опция, определяющая дисциплину открытия портов клиента. В тех случаях, когда конкретному Прибору уже назначен соответствующий порт клиента (порт, к которому подключается диспетчерская система), время открытия порта определяется данной настройкой. Если флажок установлен, то соответствующий порт открывается с момента начала работы утилиты «АСТ Шлюз сервер». В этом случае, порты могут быть открыты диспетчерской системой, но запросы, отправляемые в них, будут оставаться без ответа до момента подключения Прибора к серверу. В случае, если флажок снят, соответствующие порты будут открыты только в момент подключения Приборов, и закрыты при отключении приборов;
- «Назначать порты автоматически»: опция, определяющая дисциплину назначения портов клиента Приборам, добавляемым в систему. В случае, если флажок установлен, утилита «АСТ Шлюз сервер» назначает Прибору первый свободный порт из диапазона ТСР портов, указанной в «Диапазон назначения портов диспетчерской системе». В случае, если флажок не установлен, утилита «АСТ Шлюз сервер» ожидает команды на назначение

порта от управляющей программы. До назначения порта соединение диспетчерской программы с Прибором невозможно.

### <span id="page-12-0"></span>**4.2 Настройка брандмауэра**

Для корректной работы «АСТ Шлюз» требуется открыть возможность приема входящих соединений. Настройки выполняются в соответствии с последовательностью, представленной на рисунках:

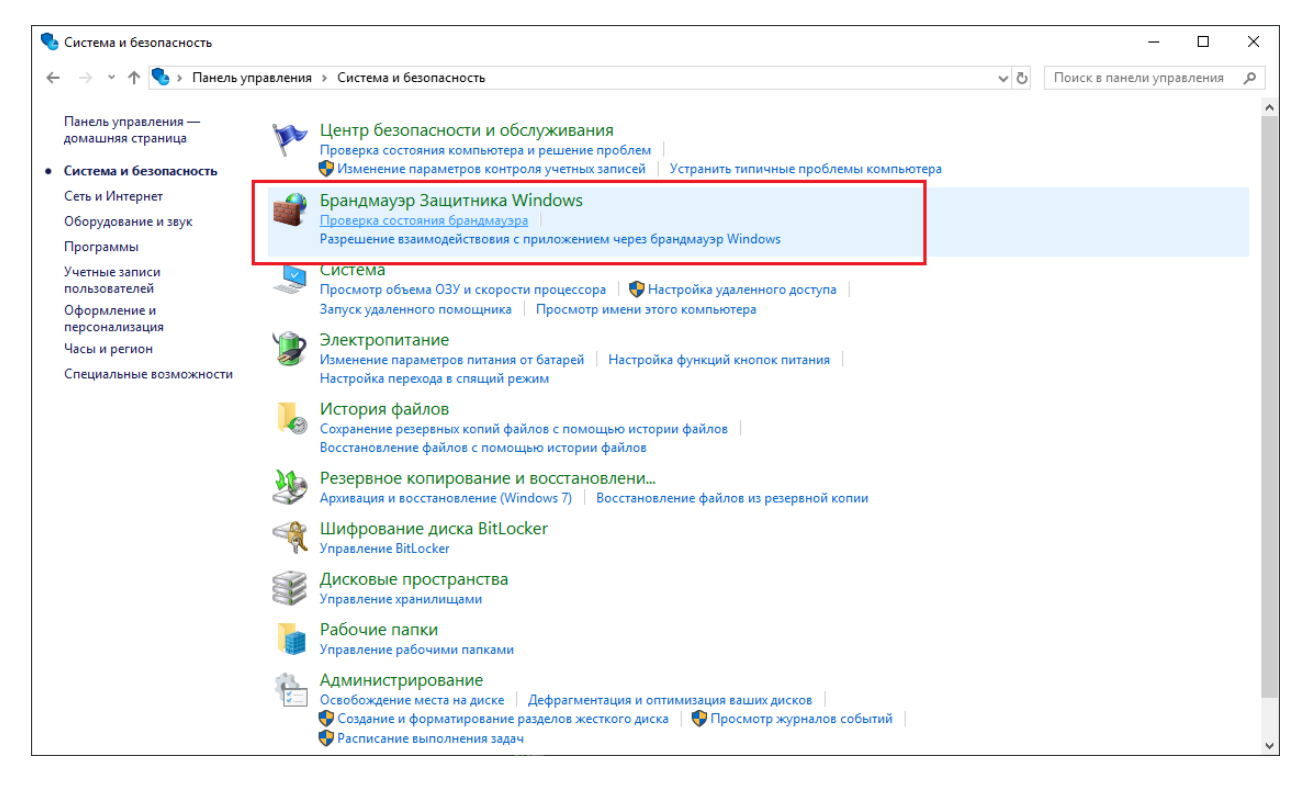

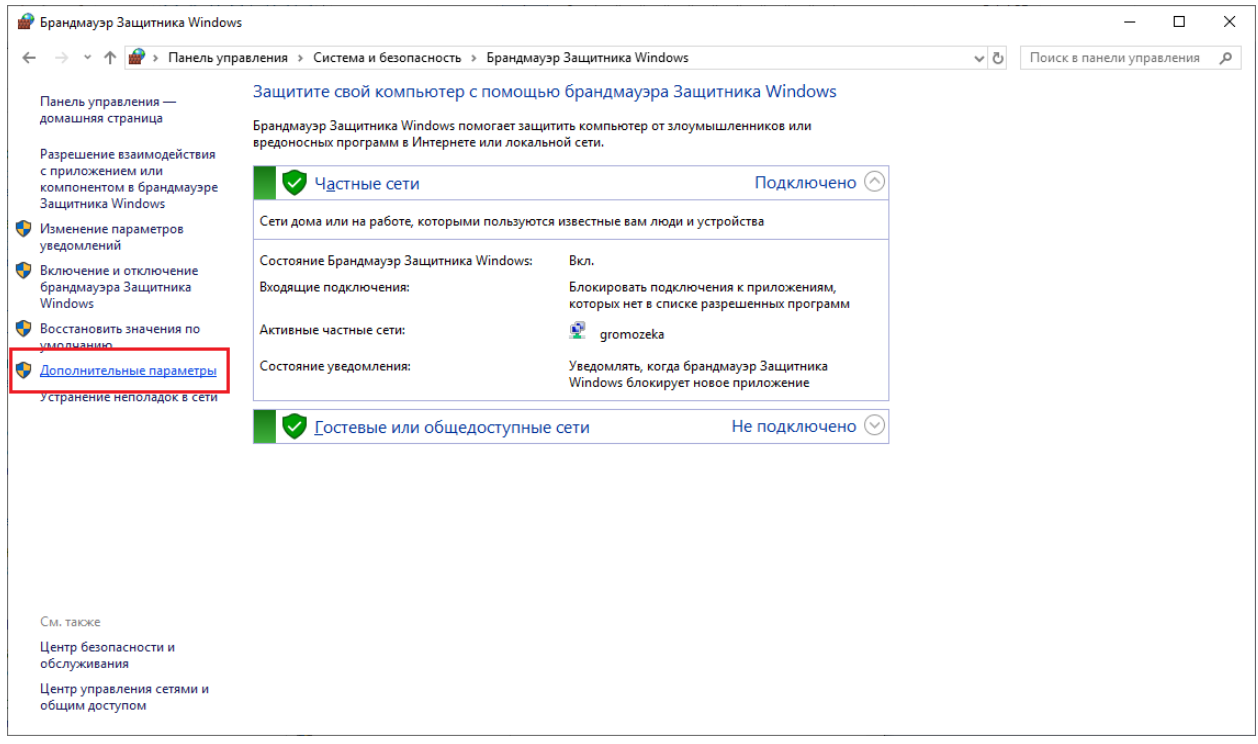

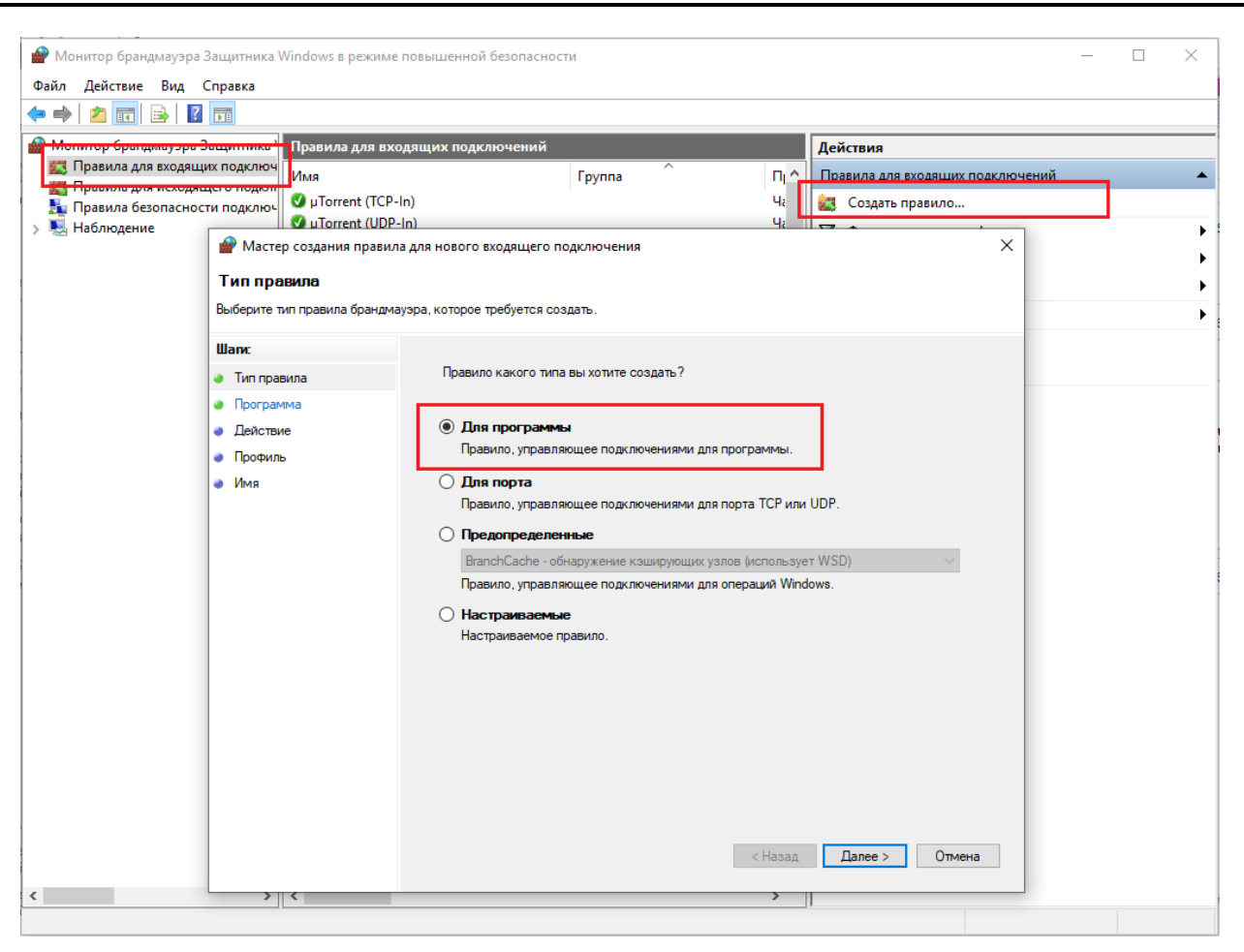

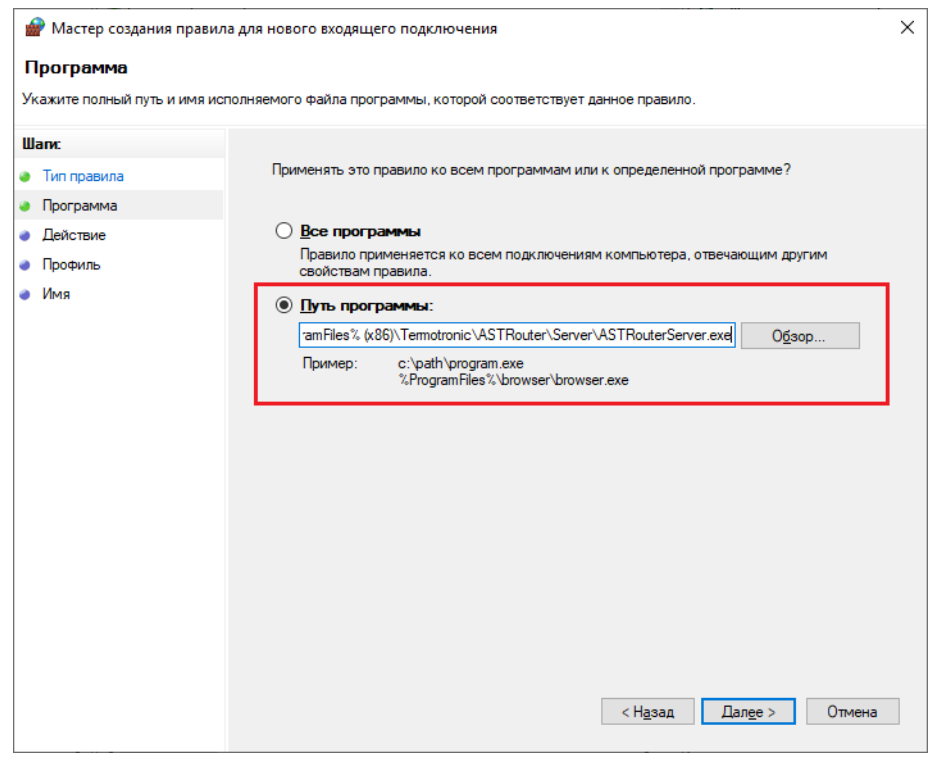

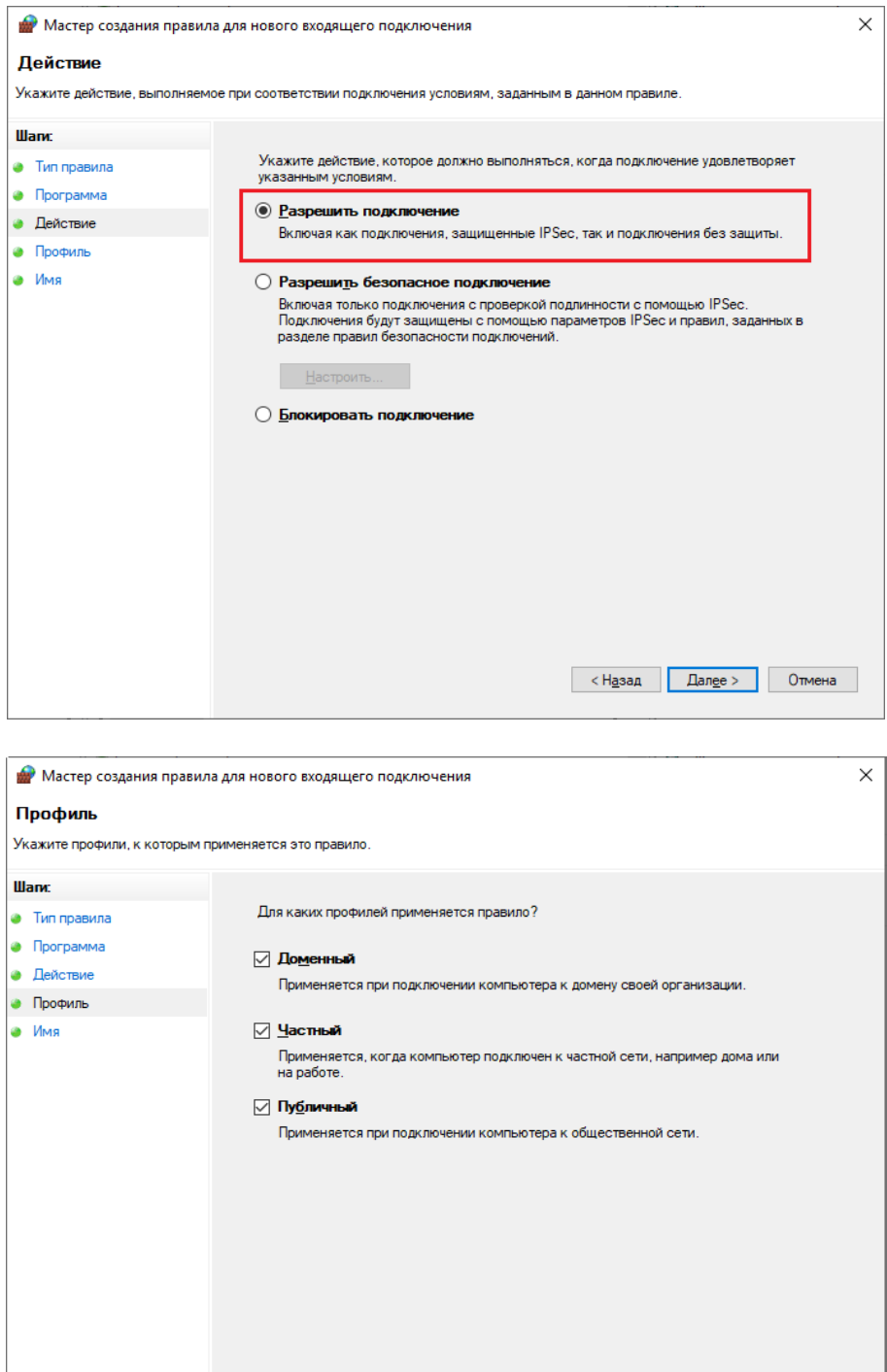

 $\left\vert \left\langle \right. \right\vert$   $\left\vert$   $\left\vert \right. \right\vert$   $\left\vert$   $\left\vert \right. \right\vert$   $\left\vert$   $\left\vert \right. \right\vert$   $\left\vert \right. \right\vert$   $\left\vert$   $\left\vert \right. \right.$   $\left\vert$   $\left\vert \right. \right.$   $\left\vert$   $\left\vert \right. \right.$   $\left\vert \right.$   $\left\vert \right.$   $\left\vert \right.$   $\left\vert \right.$   $\left\vert \right.$   $\left\vert \right.$   $\left\vert \$ 

![](_page_15_Picture_73.jpeg)

### <span id="page-15-0"></span>**4.3 Использование программы**

После установки и первичного конфигурирования портов Приборов программное обеспечение готово к работе. Для просмотра статуса подключений Приборов откройте утилиту «АСТ Шлюз конфигуратор», выполнив команду *Пуск►Все программы►Термотроник►АСТ Шлюз►АСТ Шлюз конфигуратор (клиент)*.

При отсутствии связи с утилитой «АСТ Шлюз сервер» необходимо убедиться в правильности настроек подключения утилиты «АСТ Шлюз конфигуратор». Для этого надо открыть меню *Настройки►Параметры* программы. При работе обеих утилит на одном и том же компьютере, IP адрес подключения можно задать как 127.0.0.1. IP порт подключения, имя пользователя и пароль должны совпадать с одноименными параметрами, введенными при установке в утилите «АСТ Шлюз конфигуратор сервера». Вид окна настроек подключения приведен на рисунке ниже.

![](_page_15_Picture_74.jpeg)

При успешном подключении к утилите «АСТ Шлюз сервер», окно утилиты «АСТ Шлюз конфигуратор» выглядит, как показано на рисунке ниже.

![](_page_16_Picture_154.jpeg)

Цифрами отмечены основные части рабочей области программы:

- Область 1 панель портов Приборов. Отображает состояние портов Приборов. В данном случае, в утилите «АСТ Шлюз сервер» сконфигурированы 3 порта для подключения Приборов (ТСР порты с номерами 30001, 30002 и 30003). Зеленый цвет отображения портов говорит о том, что порты открыты успешно и готовы к подключению Приборов. В случае невозможности открытия портов они будут отмечены красным цветом;
- Область 2 таблица Приборов. Отображает список Приборов, добавленных в таблицу маршрутизации, а также Приборов, ожидающих добавления. В данном случае таблица маршрутизации пуста, Приборов, выходивших на связь с сервером, нет;
- Область 3 панель состояния Прибора. Отображает состояние Прибора, выделенного в Области 2, позволяет редактировать запись в таблице маршрутизации, выполнять некоторые сервисные команды.

При подключении Прибора рабочая область приобретает вид, показанный на рисунке ниже.

![](_page_16_Figure_8.jpeg)

Таблица Приборов отображает подключенный Прибор типа «АСТ 11СВ» с серийным номером №00000001. Индикатор зеленого цвета в столбце «Статус» показывает, что Прибор находится в соединении с сервером. Столбец «Имя» содержит значение «auto assign», что означает, что данное название объекта было присвоено Прибору после автоматического назначения порта клиента номер 40000 (см. столбец «Дисп. система»). Серый цвет индикатора в столбце «Дисп.

система» говорит о том, что к назначенному порту 40000 диспетчерская система еще не подключена. Столбец «Активность» содержит информацию о времени последней активности подключений/отключений данного Прибора. Столбцы «Батарея» и «Ошибки» отображают последний известный статус заряда батареи и наличия ошибок, соответственно.

**ПРИМЕЧАНИЕ!** Подводя указатель мыши к столбцам в таблице можно получить больше информации по содержимому соответствующих полей

Панель состояния прибора отображает информацию о последнем известном статусе Прибора. А именно, отображается информация об уровне GSM сигнала, состоянии батареи, номере активной SIM карты, идентификаторах Прибора и его компонент, номерах программной и аппаратной версий, дате сборки встроенного программного обеспечения и т.д.

Панель состояния прибора содержит следующие функциональные кнопки:

- «Добавить модем» кнопка активизируется в случае, если отключена опция автоматического назначения портов клиентов. Позволяет задать порт клиента вручную, и название объекта;
- «Удалить модем» позволяет удалить ранее добавленный Прибор из таблицы маршрутизации;
- «Назначить порт диспетчерской системы» позволяет запустить процедуру автоматического назначения порта клиента для выделенного Прибора;
- «Изменить модем» позволяет отредактировать вручную номер порта клиента и название объекта для выделенного прибора;
- «Завершить сессию» позволяет отправить Прибору команду на завершение текущего сеанса связи. Прибор прекратит попытки соединения с сервером до наступления времени следующего сеанса связи;
- «Переподключиться через 30 секунд» позволяет отправить Прибору сервисную команду, по которой он отключится от сервера и через 30 секунд произведет повторное подключение;
- «Квитировать ошибки» позволяет отправить Прибору сервисную команду на очистку списка зарегистрированных ошибок.

На рисунке ниже показан вид программы при подключении диспетчерской системы. В данном случае, в программном обеспечении Архиватор вручную был добавлен прибор учета типа «Питерфлоу СВ» с серийным номером 123456. Для данного прибора учета был настроен канал связи типа IP network c IP адресом 127.0.0.1, ТСР портом 40000 и протоколом обмена Modbus TCP. После конфигурирования прибора учета был запущен опрос.

![](_page_18_Picture_35.jpeg)

Индикатор зеленого цвета в столбце «Дисп. система» говорит о том, что диспетчерская система подключена к порту 40000, а окно логгера в ПО Архиватор отображает ход обмена данными. Результат опроса показан на рисунке ниже.

![](_page_18_Picture_36.jpeg)

Индикатор серого цвета в столбце «Дисп. система» говорит о том, что диспетчерская система отключилась от порта 40000, а в логгере ПО Архиватор присутствует запись об окончании опроса прибора учета. При этом зеленый индикатор в столбце «Статус» говорит о том, что Прибор все еще находится в соединении с сервером.

После истечения максимального разрешенного времени соединения Прибор отключается от сервера. Вид программы показан ниже.

![](_page_19_Picture_28.jpeg)

Индикатор серого цвета в столбце «Статус» говорит о том, что Прибор отключен от сервера, а временная метка в столбце «Активность» изменилась. При этом панель статуса Прибора отображает последнюю известную информацию о приборе.

### <span id="page-20-0"></span>**5 Протокол обмена с «АСТ Шлюз сервер»**

### <span id="page-20-1"></span>**5.1 Общие сведения о командах**

Обмен данными между «АСТ Шлюз сервер» и программой управления осуществляется в режиме запрос-ответ с разделением ролей на ведущего и ведомого. В режиме ведущего работает программа управления, отправляющая запросы к «АСТ Шлюз сервер». «АСТ Шлюз сервер» работает в режиме ведомого, что означает возможность отправки сообщения только после получения запроса ведущего. Обмен данными происходит в рамках сеанса связи. Началом и окончанием сеанса связи являются соответственно установка и разрыв ТСР соединения между программами. При этом «АСТ Шлюз сервер» является ТСР сервером, ожидающим подключения клиента на порту управления.

При обмене данными доступны команды со следующими кодами:

![](_page_20_Picture_300.jpeg)

Все команды имеют следующую структуру запросов:

![](_page_20_Picture_301.jpeg)

**ПРИМЕЧАНИЕ!** При выполнении команд значения некоторых полей могут игнорироваться, о чем будет дополнительно указано при описании конкретных команд

Ответ на команду состоит из заголовка и секции данных. Длина и состав секции данных зависит от кода команды. Заголовок ответа на команду имеет фиксированную структуру:

![](_page_21_Picture_206.jpeg)

### <span id="page-21-0"></span>**5.2 Порядок работы с командами**

Утилита «АСТ Шлюз сервер» накапливает в себе список произошедших событий и возвращает их по запросу программы управления. Прочитывание события программой управления приводит к удалению переданного события из списка. Таким образом, выполняя циклическое чтение событий, программа управления очищает список событий, что в конечном итоге приводит к появлению ответа на запрос «больше нет событий».

Программа управления производит периодический мониторинг состояния системы, отправляя команду «Получить событие». Команда отправляется повторно до тех пор, пока не будет получен ответ «больше нет событий». Программа управления анализирует полученный список событий и должным образом реагирует на изменения. При необходимости программа управления отправляет команды управления, например, команду «Завершить сеанс связи».

### <span id="page-21-1"></span>**5.3 Команда «Получить событие»**

Команда позволяет получить одно событие из списка накопленных событий. Запрос:

![](_page_21_Picture_207.jpeg)

Секция данных ответа содержит информацию о событии и Приборе.

**ПРИМЕЧАНИЕ!** Секция данных длиной 0 байт трактуется как ответ «больше нет событий»

Секция данных содержит следующие поля:

![](_page_22_Picture_374.jpeg)

### <span id="page-22-0"></span>**5.1 Команда «Добавить Прибор»**

Команда позволяет добавить в таблицу маршрутизации Прибор с указанными атрибутами. Запрос:

![](_page_22_Picture_375.jpeg)

Ответ на запрос содержит секцию данных нулевой длины. Результат выполнения команды содержится в поле «Результат выполнения команды» заголовка ответа.

### <span id="page-23-0"></span>**5.2 Команда «Изменить Прибор»**

Команда позволяет изменить в таблице маршрутизации запись о Приборе с указанным серийным номером. Запрос:

![](_page_23_Picture_226.jpeg)

Ответ на запрос содержит секцию данных нулевой длины. Результат выполнения команды содержится в поле «Результат выполнения команды» заголовка ответа.

### <span id="page-23-1"></span>**5.3 Команда «Удалить Прибор»**

Команда позволяет удалить из таблицы маршрутизации запись о Приборе с указанным серийным номером. Запрос:

![](_page_23_Picture_227.jpeg)

Ответ на запрос содержит секцию данных нулевой длины. Результат выполнения команды содержится в поле «Результат выполнения команды» заголовка ответа.

### <span id="page-24-0"></span>**5.4 Команда «Автоматически выделить порт Прибору»**

Команда позволяет автоматически выделить Прибору с указанным серийным номером порт клиента из диапазона разрешенным портов. Запрос:

![](_page_24_Picture_224.jpeg)

Ответ на запрос содержит секцию данных нулевой длины. Результат выполнения команды содержится в поле «Результат выполнения команды» заголовка ответа.

### <span id="page-24-1"></span>**5.5 Команда «Завершить сеанс связи»**

Команда позволяет отправить Прибору команду на окончание сеанса связи, после которой Прибор закрывает соединение с сервером и не пытается соединиться до появления следующего сигнала на соединение. Запрос:

![](_page_24_Picture_225.jpeg)

Ответ на запрос содержит секцию данных нулевой длины. Результат выполнения команды содержится в поле «Результат выполнения команды» заголовка ответа.

### <span id="page-25-0"></span>**5.6 Команда «Повторить сеанс связи через тайм-аут»**

Команда позволяет отправить Прибору команду на переподключение к серверу. Получив данную команду, Прибор отключается от сервера и повторяет сеанс связи через заданный тайм-аут Запрос:

![](_page_25_Picture_251.jpeg)

Ответ на запрос содержит секцию данных нулевой длины. Результат выполнения команды содержится в поле «Результат выполнения команды» заголовка ответа.

### <span id="page-25-1"></span>**5.7 Команда «Получить состояние портов Приборов»**

Команда позволяет отправить Прибору команду на переподключение к серверу. Получив данную команду, Прибор отключается от сервера и повторяет сеанс связи через заданный тайм-аут Запрос:

![](_page_25_Picture_252.jpeg)

Результат выполнения команды содержится в поле «Результат выполнения команды» заголовка ответа.

Ответ на запрос содержит секцию данных длинной, кратной 6. Каждые 6 байт описывают состояние одного порта Прибора. Каждая шестибайтная секция содержит следующие поля (в порядке передачи):

- Тип Прибора. Для «АСТ» имеет значение 1;
- Номер ТСР порта Прибора;  $\mathbf{r}$
- Признак готовности порта. 0 порт не готов; 1 порт готов.

### <span id="page-26-0"></span>**5.8 Команда «Сбросить ошибки и события»**

Команда позволяет отправить Прибору команду на очистку списка зарегистрированных ошибок и событий. Запрос:

![](_page_26_Picture_111.jpeg)

Ответ на запрос содержит секцию данных нулевой длины. Результат выполнения команды содержится в поле «Результат выполнения команды» заголовка ответа.

# <span id="page-27-0"></span>**6 Карта переменных Прибора «АСТ»**

## <span id="page-27-1"></span>**6.1 Информация о Приборе**

![](_page_27_Picture_705.jpeg)

![](_page_28_Picture_564.jpeg)

# <span id="page-28-0"></span>**6.2 Текущее состояние Прибора**

![](_page_28_Picture_565.jpeg)

![](_page_29_Picture_550.jpeg)

![](_page_30_Picture_550.jpeg)

![](_page_31_Picture_110.jpeg)